# Fehlerbehebung: PCCE kann keine Verbindung zu SideA- oder SideB-VMware ESXi-Host herstellen Ī

### Inhalt

**Einführung** Anforderungen Verwendete Komponenten Hintergrundinformationen Problem Lösung

## **Einführung**

Dieses Dokument beschreibt Verfahren zur Fehlerbehebung, wenn Packaged Contact Center Enterprise PCCE keine Verbindung zu VMware ESXi-Hosts herstellen kann.

Unterstützt von Mayur Vyas , Cisco TAC Engineer.

## Anforderungen

Cisco empfiehlt, über Kenntnisse in folgenden Bereichen zu verfügen:

- $\cdot$  PCCF
- VMware ESXi

### Verwendete Komponenten

Die Informationen in diesem Dokument basieren auf den folgenden Software- und Hardwareversionen:

• PCCE 11,6

Die Informationen in diesem Dokument wurden von den Geräten in einer bestimmten Laborumgebung erstellt. Alle in diesem Dokument verwendeten Geräte haben mit einer leeren (Standard-)Konfiguration begonnen. Wenn Ihr Netzwerk in Betrieb ist, stellen Sie sicher, dass Sie die potenziellen Auswirkungen eines Befehls verstehen.

### Hintergrundinformationen

Während der Initialisierungsphase der Bereitstellung benötigt PCCE VMware ESXi-Benutzername und -Kennwort, um ESXi abzufragen und die Konfiguration mit der aktuellen Hardwarekonfiguration zu vergleichen. Wenn die Hardwarekonfiguration gültig ist, werden die Tabellen für den Bestand, MachineHost, MachineAddress und Machine Service mit Informationen für das lokale System aktualisiert.

### **Problem**

PCCE ist im Abschnitt "Konfigurieren der Bereitstellung" nicht in der Lage, eine Verbindung zu einem oder mehreren SideB ESXi-Hosts herzustellen, wie im Bild gezeigt.

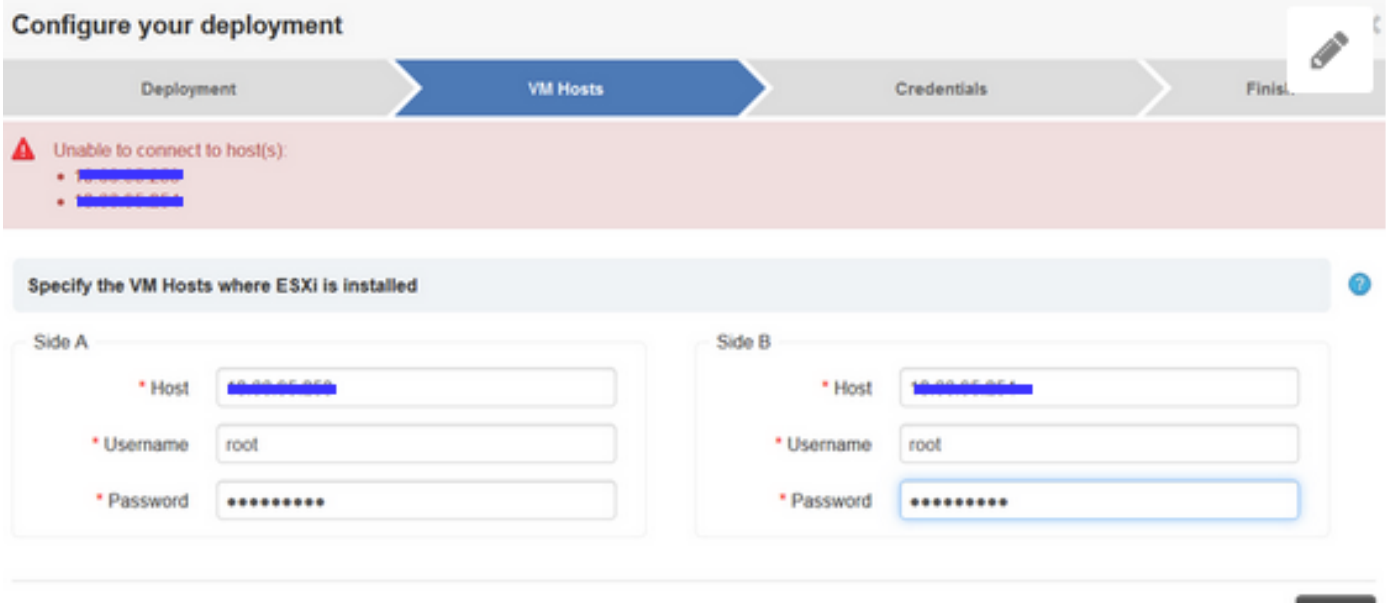

Retry

#### **Lösung**

#### Schritt 1:

#### CCBU meldet sich bei PCCE-Anzeige an

0000302041: 10.66.95.203: Nov 26 2018 12:25:04.980 +1100: %CCBU\_http-bio-127.0.0.1-8080-exec-4- 3-REST\_API\_EXCEPTION: %[exception=com.cisco.ccbu.api.jaxb.error.ApiException: deploymentType: Unable to connect to host(s): [[Id: sideA Host: x.x.x.x], [Id: sideB Host: y.y.y.y]] [hosts=[[Id: sideA Host: x.x.x.x], [Id: sideB Host: y.y.y.y]]]][message\_string=uncaught exception thrown by the api]: The REST API has caught an exception Schritt 2:

#### • Stellen Sie sicher, dass Port 443 offen ist. Vom primären Admin- und Datenbankserver (ADS):

telnet <IP address of ESXi host(s)> 443

- Wenn der Port nicht offen ist, suchen Sie nach einer Firewall zwischen dem ADS-Server und dem (den) ESXi-Host(n).
- Stellen Sie sicher, dass die ESXi-Version auf beiden ESXi-Hosts gleich ist.

SSH to ESXi host then type: vmware -lv

- Sammeln und Uberprüfen von ESXi-Hostprotokollen: <u>[Erfassen von Diagnoseinformationen für](https://kb.vmware.com/s/article/2032892)</u> [ESX/ESXi-Hosts](https://kb.vmware.com/s/article/2032892)
- Starten Sie den sfcbd-Dienst auf dem ESXi-Host neu /etc/init.d/sfcbd-watchdog restart

Hinweis: Der Neustart des sfcbd-Service erfordert Sorgfalt und Überprüfung durch das VMware-Team. Weitere Informationen erhalten Sie vom VMware-Experten.